#### Dear customer

LAPIS Semiconductor Co., Ltd. ("LAPIS Semiconductor"), on the  $1<sup>st</sup>$  day of October, 2020, implemented the incorporation-type company split (shinsetsu-bunkatsu) in which LAPIS established a new company, LAPIS Technology Co., Ltd. ("LAPIS Technology") and LAPIS Technology succeeded LAPIS Semiconductor's LSI business.

Therefore, all references to "LAPIS Semiconductor Co., Ltd.", "LAPIS Semiconductor" and/or "LAPIS" in this document shall be replaced with "LAPIS Technology Co., Ltd."

Furthermore, there are no changes to the documents relating to our products other than the company name, the company trademark, logo, etc.

Thank you for your understanding.

LAPIS Technology Co., Ltd. October 1, 2020

FEXL\_SubGHz\_EVA\_startguide-02

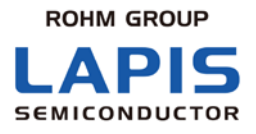

# **Sub-GHz LSI Evaluation Kit Start Guide**

Issue Date: Nov 20<sup>th</sup>, 2018

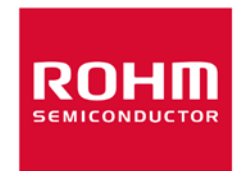

**Notes** 

1) The information contained herein is subject to change without notice.

- 2) Although LAPIS Semiconductor is continuously working to improve product reliability and quality, semiconductors can break down and malfunction due to various factors. Therefore, in order to prevent personal injury or fire arising from failure, please take safety measures such as complying with the derating characteristics, implementing redundant and fire prevention designs, and utilizing backups and fail-safe procedures. LAPIS Semiconductor shall have no responsibility for any damages arising out of the use of our Products beyond the rating specified by LAPIS Semiconductor.
- 3) Examples of application circuits, circuit constants and any other information contained herein are provided only to illustrate the standard usage and operations of the Products. The peripheral conditions must be taken into account when designing circuits for mass production.
- 4) The technical information specified herein is intended only to show the typical functions of the Products and examples of application circuits for the Products. No license, expressly or implied, is granted hereby under any intellectual property rights or other rights of LAPIS Semiconductor or any third party with respect to the information contained in this document; therefore LAPIS Semiconductor shall have no responsibility whatsoever for any dispute, concerning such rights owned by third parties, arising out of the use of such technical information.
- 5) The Products are intended for use in general electronic equipment (i.e. AV/OA devices, communication, consumer systems, gaming/entertainment sets) as well as the applications indicated in this document.
- 6) The Products specified in this document are not designed to be radiation tolerant.
- 7) For use of our Products in applications requiring a high degree of reliability (as exemplified below), please contact and consult with a LAPIS Semiconductor representative: transportation equipment (i.e. cars, ships, trains), primary communication equipment, traffic lights, fire/crime prevention, safety equipment, medical systems, servers, solar cells, and power transmission systems.
- 8) Do not use our Products in applications requiring extremely high reliability, such as aerospace equipment, nuclear power control systems, and submarine repeaters.
- 9) LAPIS Semiconductor shall have no responsibility for any damages or injury arising from non-compliance with the recommended usage conditions and specifications contained herein.
- 10) LAPIS Semiconductor has used reasonable care to ensure the accuracy of the information contained in this document. However, LAPIS Semiconductor does not warrant that such information is error-free and LAPIS Semiconductor shall have no responsibility for any damages arising from any inaccuracy or misprint of such information.
- 11) Please use the Products in accordance with any applicable environmental laws and regulations, such as the RoHS Directive. For more details, including RoHS compatibility, please contact a ROHM sales office. LAPIS Semiconductor shall have no responsibility for any damages or losses resulting non-compliance with any applicable laws or regulations.
- 12) When providing our Products and technologies contained in this document to other countries, you must abide by the procedures and provisions stipulated in all applicable export laws and regulations, including without limitation the US Export Administration Regulations and the Foreign Exchange and Foreign Trade Act.
- 13) This document, in part or in whole, may not be reprinted or reproduced without prior consent of LAPIS Semiconductor.

Copyright 2018 LAPIS Semiconductor Co., Ltd.

## **LAPIS Semiconductor Co., Ltd.**

2-4-8 Shinyokohama, Kouhoku-ku, Yokohama 222-8575, Japan http://www.lapis-semi.com/en/

### Introduction

Thank you very much for purchasing products of our company. Before using this product, please use correctly after reading this "start guide". Moreover, please keep it carefully even after reading this. This start guide indicates enclosure attachment ant the connection method.

The manual shown in the following other than this document is prepared. Please check if needed.

- **•** Datasheet
- Design Guide<br>• Simple MAC
- Simple MAC User's Manual<br>• Wireless Control Tool3 (WC
- Wireless Control Tool3 (WCT3) User's Manual

This supports the following evaluation board.

- $\cdot$ ML7344
- $\cdot$ ML7406
- $\cdot$ ML7345
- ・ML7345C
- ・ML7345D
- $\cdot$ ML7404
- $\cdot$ ML7414
- $\cdot$ ML7411

## 1. Attention on the handling of this product

- This product is evaluation kit. It is available for evaluation only.
- Any responsibility cannot be taken about building this product into other products.
- Please use the application software of this product with the PC with which Japanese version Windows 7 is installed.
- It will become infringement of copyright, if all or a part of software of this product is reproduced without permission of copyright or duplicate things are distributed.
- Any responsibility cannot be taken about reconstruction and illegal use of this product.
- If the example of a harmful electric wave interference should occur from this product, please change operating frequency promptly, or suspend the output of an electric wave, and perform disposal for interference evasion etc.

#### 2. Setup Flow

Please check when open the box and all the following articles are assembled first. If it should run short or should have damaged, please inform a purchasing agency.

- CD-ROM is packed only when first time purchase.
- By shipment time, mounting parts etc may differ from a photograph in part.
- Please prepare a stabilized power supply if necessary.
- Please prepare serial communication software (Tera Term) if necessary.
- A USB UART IC (FT232R), which is made by FTDI, is placed on the control board. Please download a USB device driver from [http://www.ftdichip.com.](http://www.ftdichip.com/)

- Sub-GHz LSI Evaluation Board... 1 - Control Board... 1

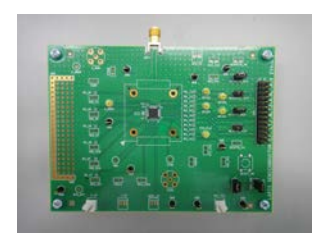

- USB(A-MicroB) Cable… 1 - USB(A-MICTOB) Cable... 1<br>- CD-ROM... 1 (First time purchase only) - Antenna… 1

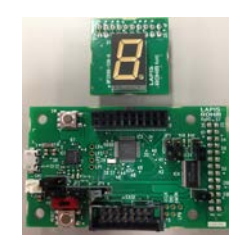

 \*Attached antenna is for 800-900MHz band. If using other band (e.g. 400MHz), antenna gain will be worse. In case of testing communication, please use proper antenna.

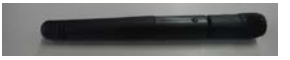

#### 2.1. Control Board Setting

This section describes the control board setting.

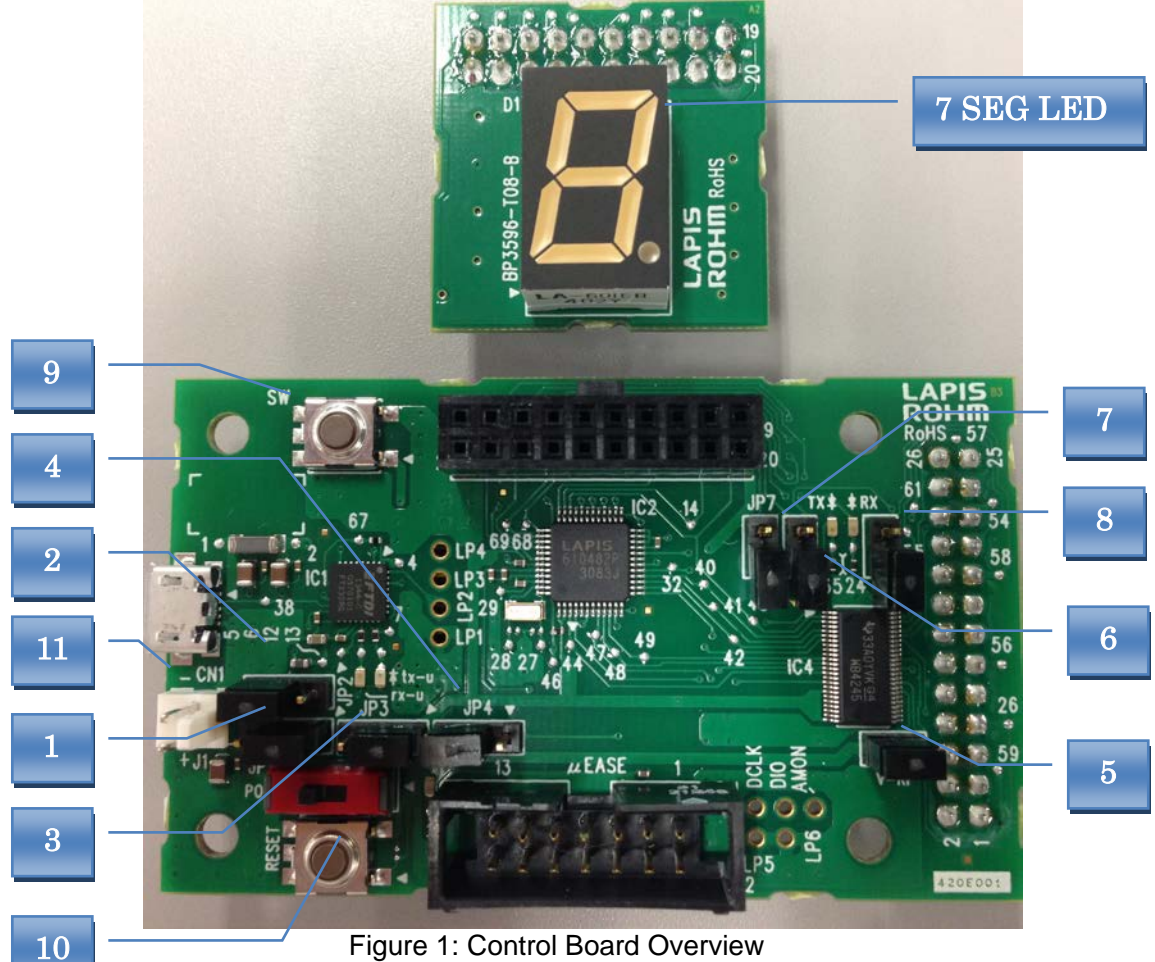

Figure 1: Control Board Overview

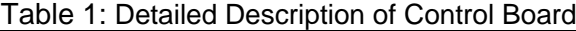

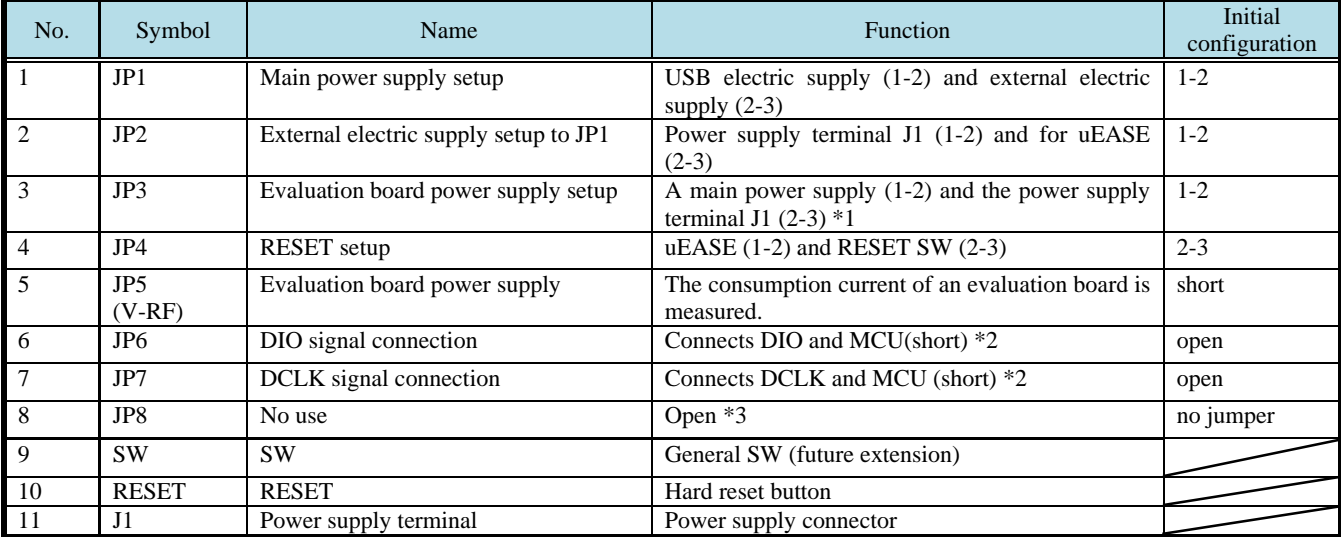

\*1. \*(2-3) is used when a test the voltage characteristic of an evaluation board.

\*2. uses in DIO mode (future extension)

\*3. It may break, when it is made to Short with products.

There are four modes of operation in this evaluation kit, and setup of a jumper differs for each mode. Please set up a jumper correctly after referring to the following table.

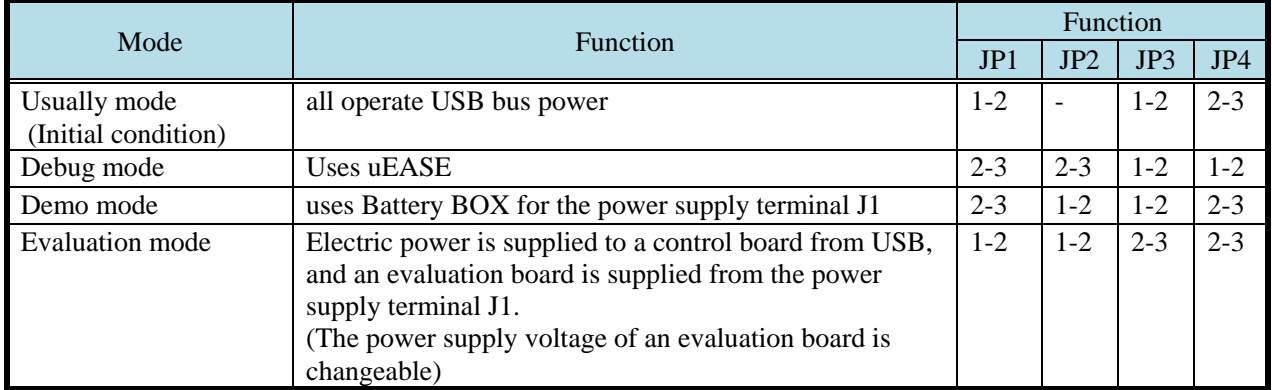

#### Table 2: Mode of operation and a jumper setup

#### 2.2. Sub-GHz LSI's Evaluation Board Setting Procedure

The Evaluation board is connected with the control board as shown below.

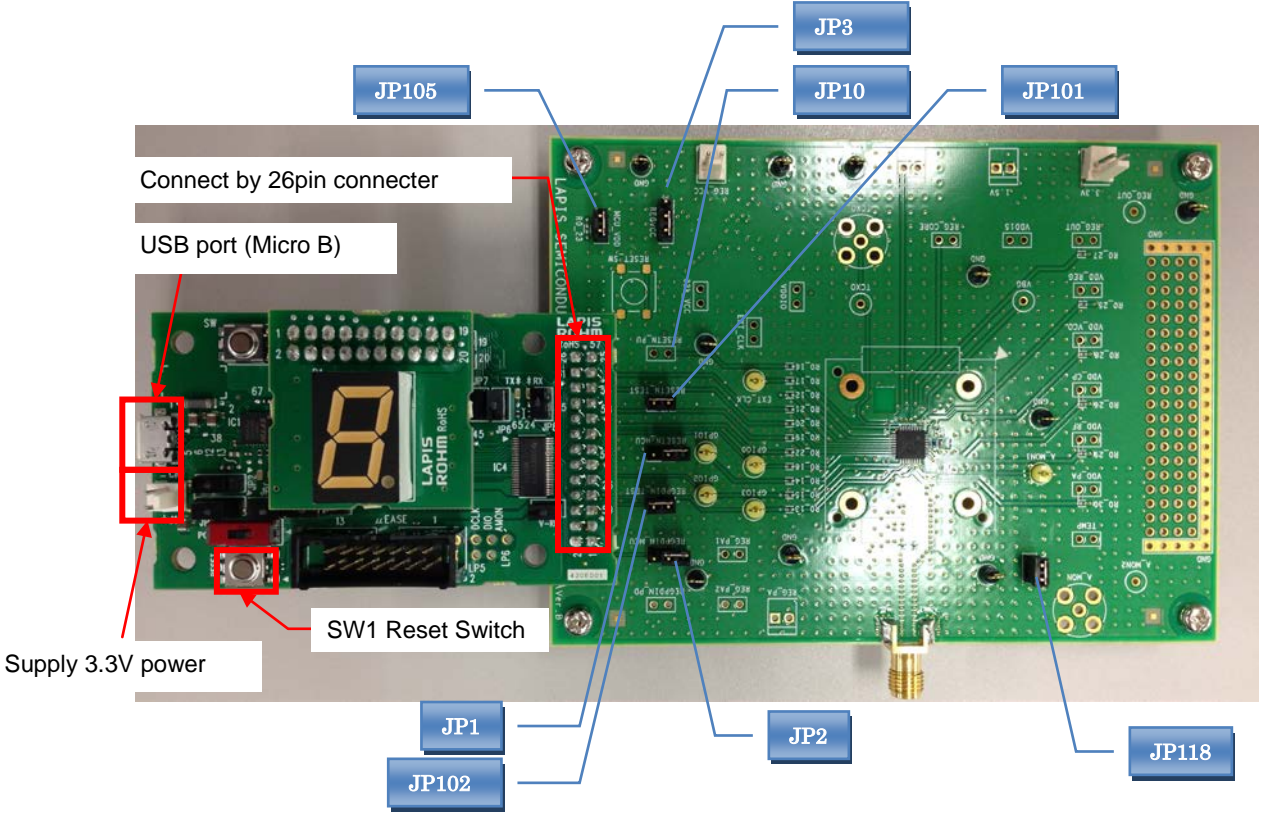

Figure 2: Evaluation Board Connection Overview

#### Table 3: Evaluation board jumper setting table (ML7344/ ML7345/ML7345C/ML7345D/ML7404/ML7414)

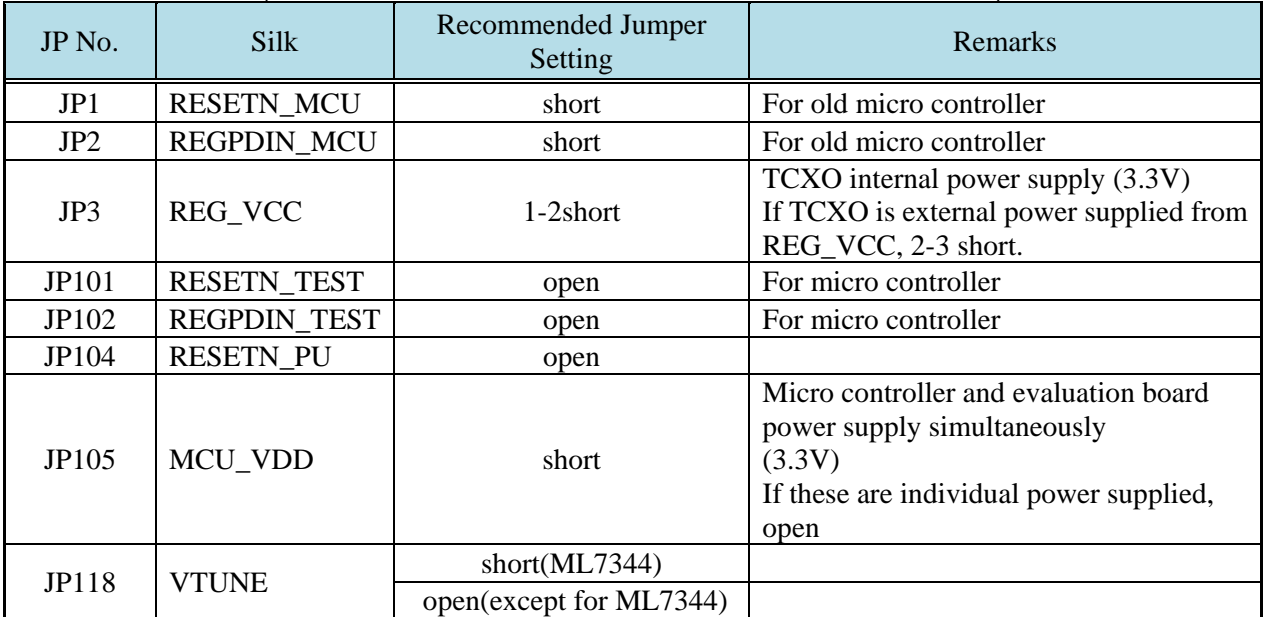

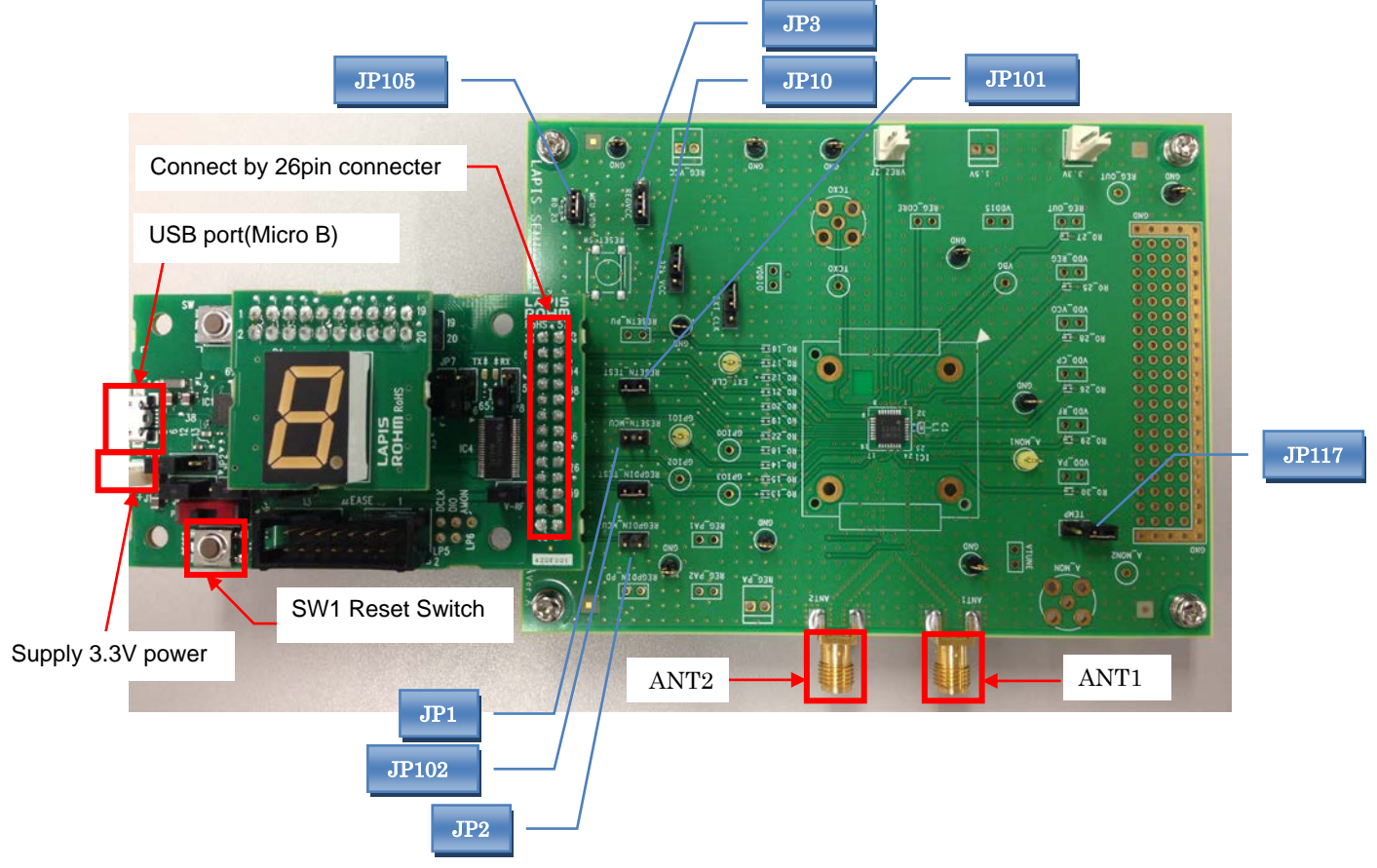

The ML7406 evaluation board is connected with the control board as shown below.

\* When you do not use diversity function for Sub-GHz, please use ANT1.

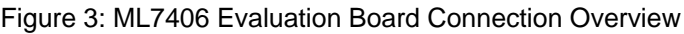

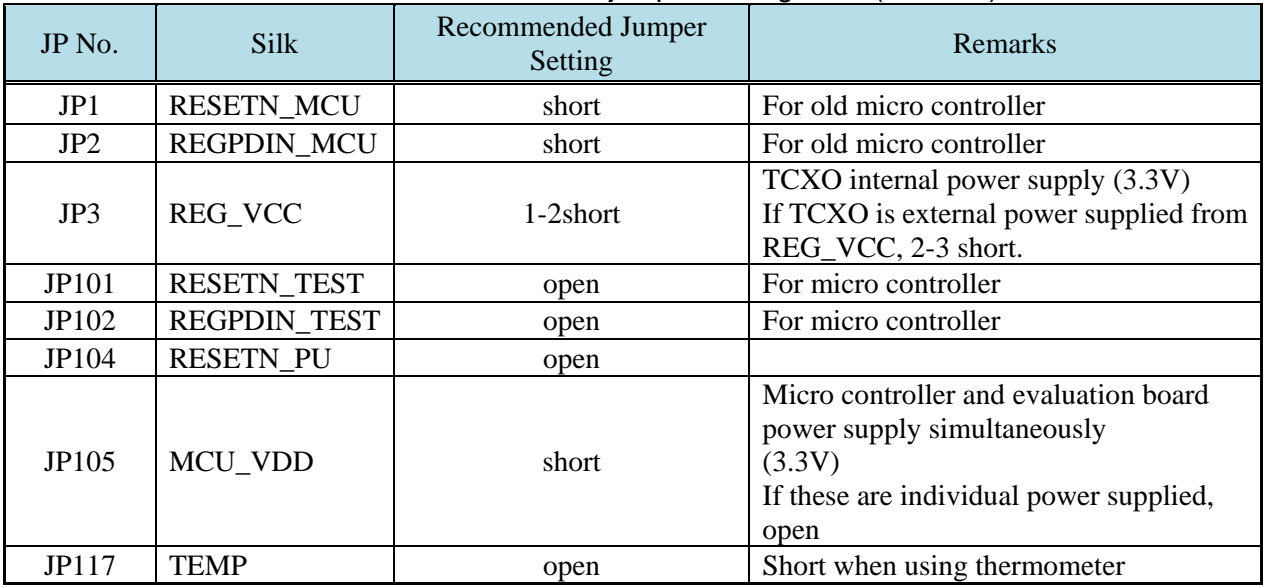

#### Table 4: Evaluation board jumper setting table (ML7406)

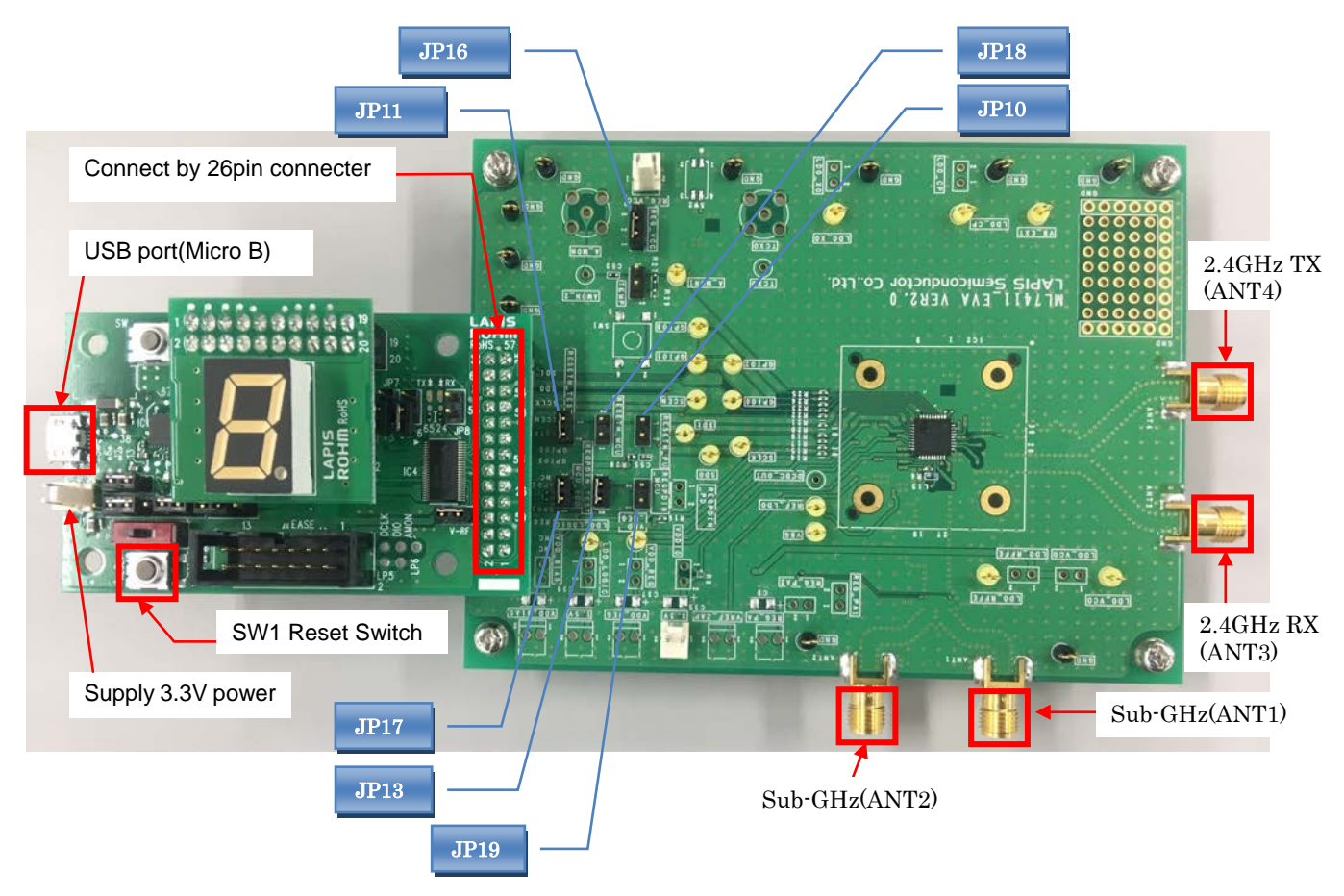

The ML7411 evaluation board is connected with the control board as shown below.

\* When you do not use diversity function for Sub-GHz, please use ANT1.

Figure 4: ML7411 Evaluation Board Connection Overview

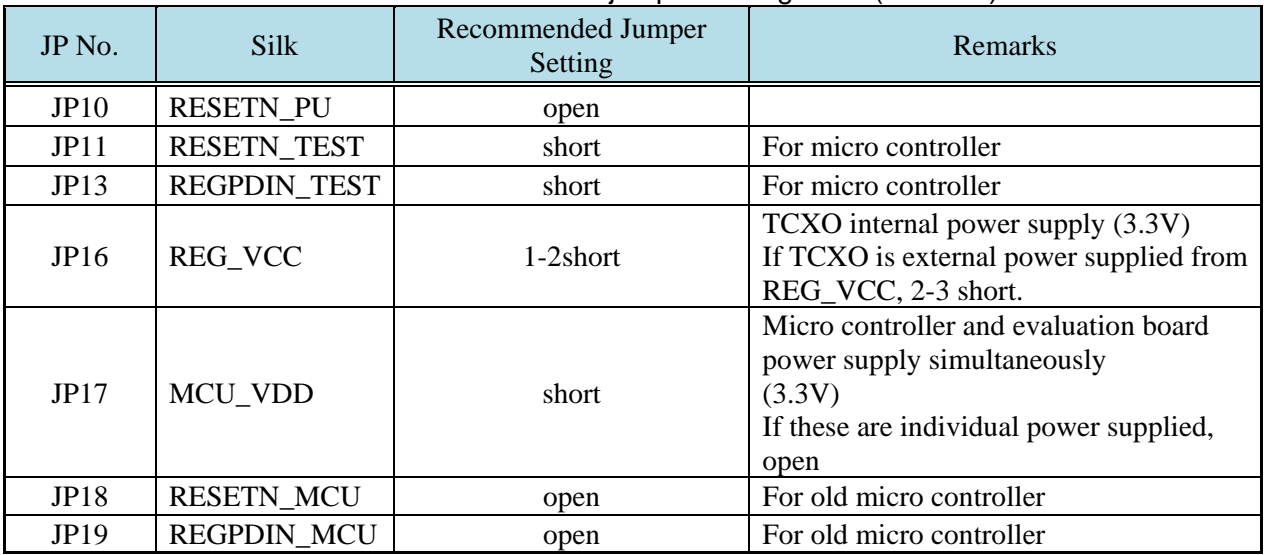

#### Table 5: Evaluation board jumper setting table (ML7406)

#### <span id="page-10-0"></span>2.3. How to check connection

You can control the evaluation board using "WCT3" or "Tera Term". The connection procedure when using each tool is shown below. "WCT3" is a GUI tool to control Sub-GHz LSI evaluation boards which are made in LAPIS Semiconductor Co., Ltd.

(1) WCT3 (GUI tool)

- 1. Supply 3.3V power supply.
- By short-circuiting "MCU\_VDD" jumper, 3.3V is supplied to the evaluation board with USB bus power. 2. Reset the control board.
- 3. Start WCT3 (For WCT3 settings, refer to ["2.4.1](#page-10-0) [Wireless Control Tool Setting](#page-10-0)".). WCT3 setup program creates "LAPIS WCT3" group to Start button to start application. Please click the icon of the article number of the RF LSI registered with the "LAPIS WCT3" group, and start WCT3.

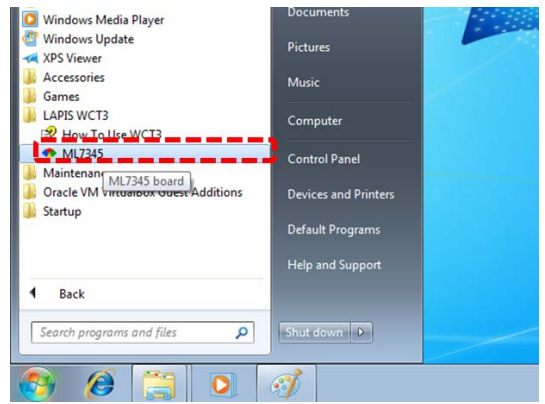

Figure 5: WCT3 group which WCT3 setup program made

- 4. Connect the evaluation board and PC. Push "Connect" button to connect to the evaluation board with the COM port displayed in the "Board Connection Setting".
- 5. Verify the connection by a register read command. The connection is correct if confirm of "88" is displayed in response to the read command "RREG 0B".

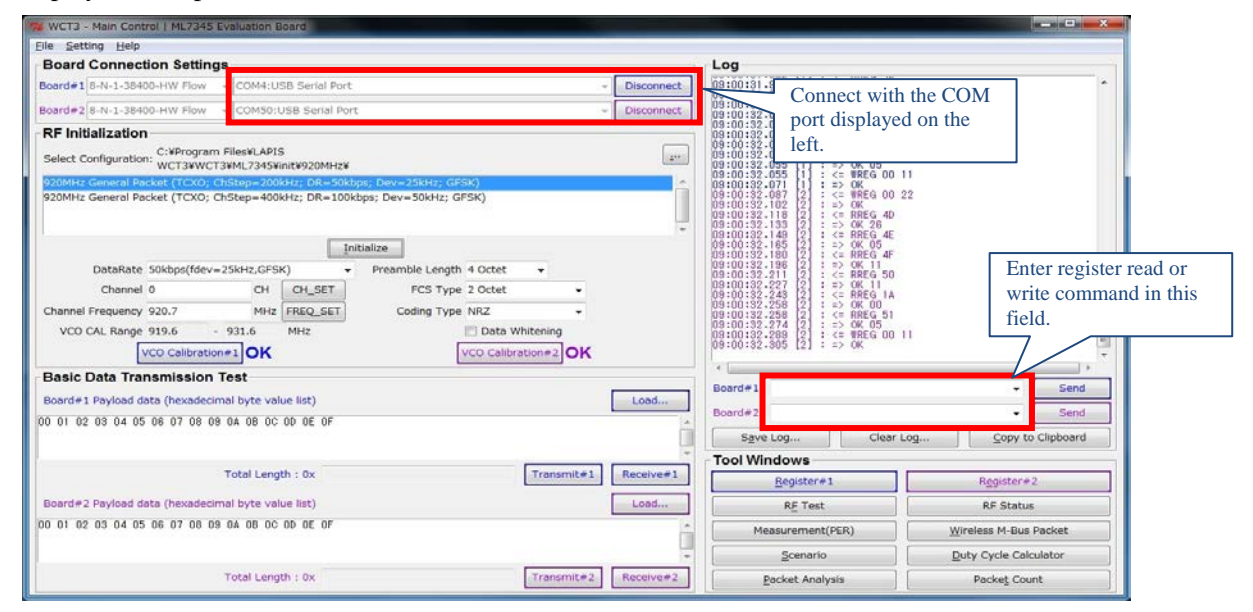

Figure 6: WCT3 main window

For details of WCT3, please refer to "Wireless Control Tool3 User's manual".

(2) Tera Term (terminal software)

- 1. Supply 3.3V power supply.
- 2. Reset the control board.
- 3. Start the terminal software (Tera Term).
- 4. Set the terminal software.

\* No prompt will be displayed by power-on, terminal software setting or reset.

- 5. Verify the connection by a register read command. The connection is correct if confirm of "88" is displayed in response to the read command "RREG 0B".
- \* When a power supply is re-switched on, please reboot terminal software (Tera Term).

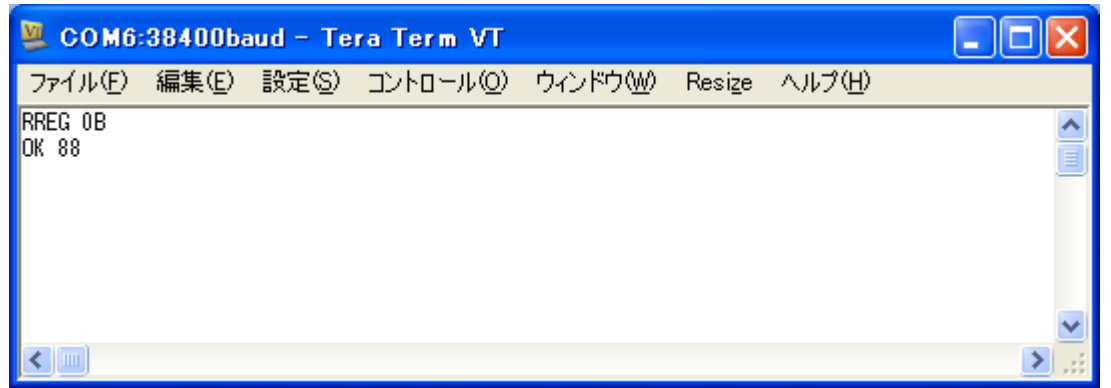

Figure 7: Connection Confirmation Image

The Tera Term serial port settings are shown below.

The red frame indicates required settings. Use Tera Term version 4.63 or higher.

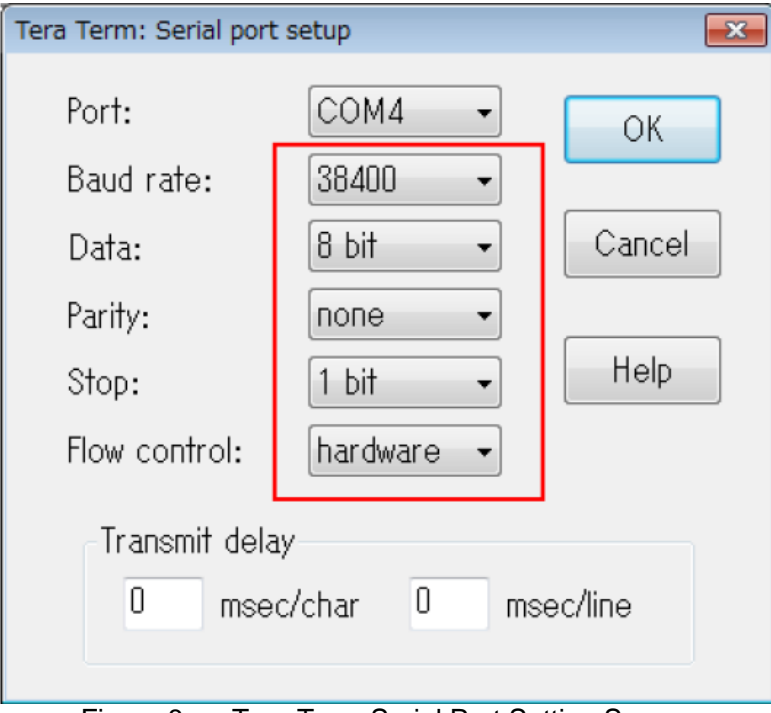

Figure 8: Tera Term Serial Port Setting Screen

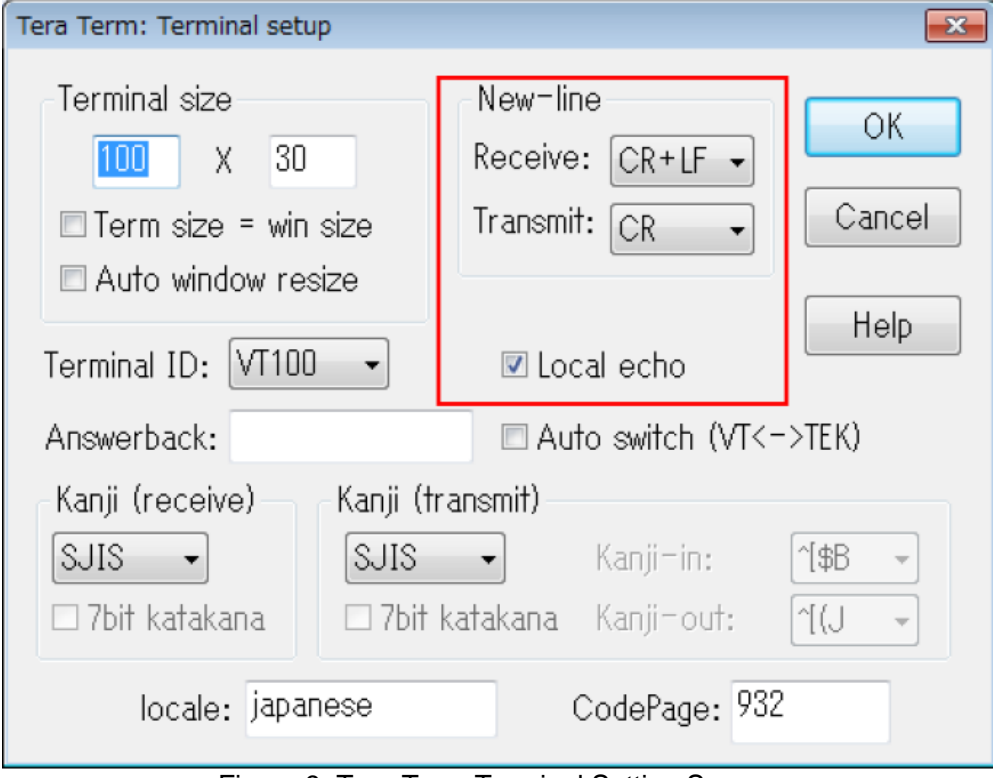

Figure 9: Tera Term Terminal Setting Screen

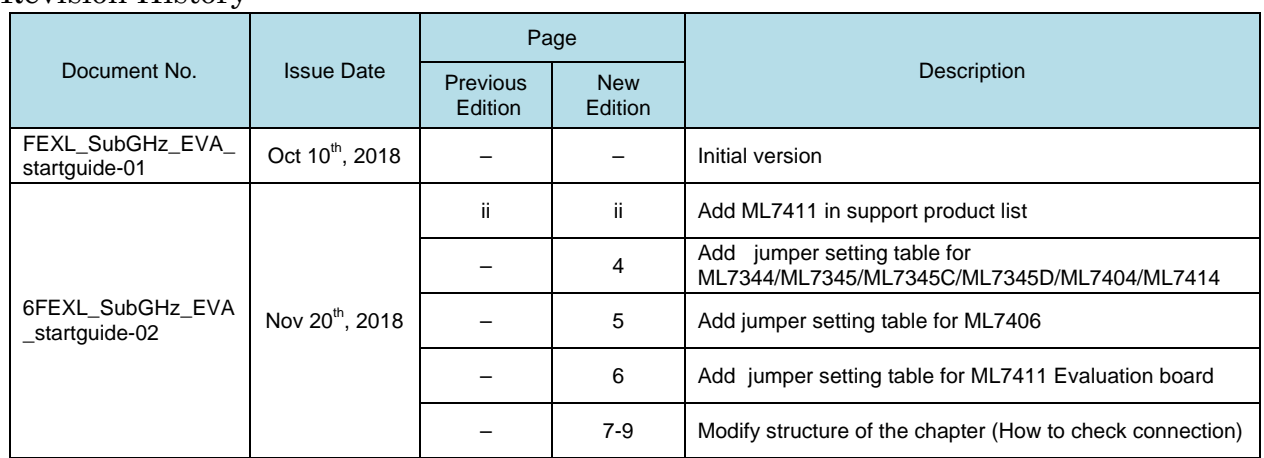

## Revision History